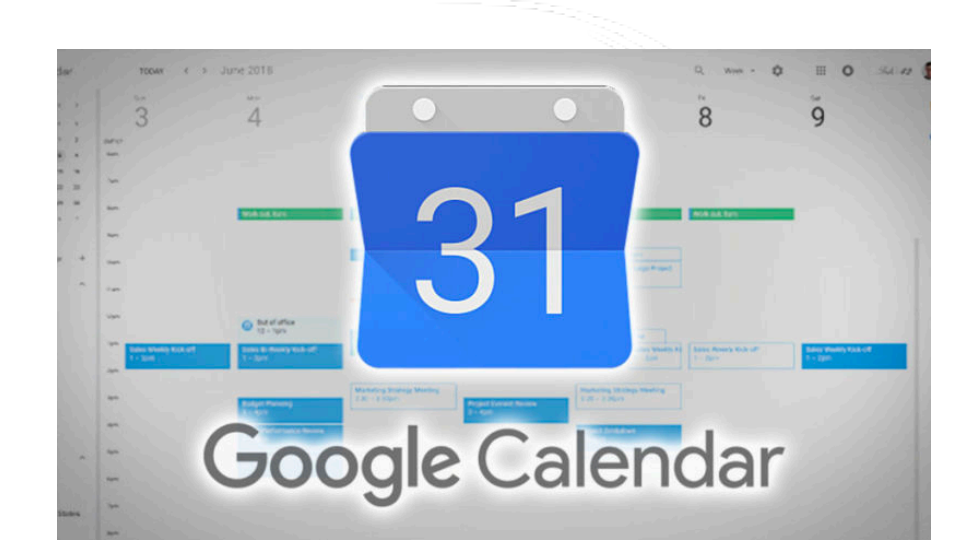

## **Creazione Evento**

# **Istruzioni**

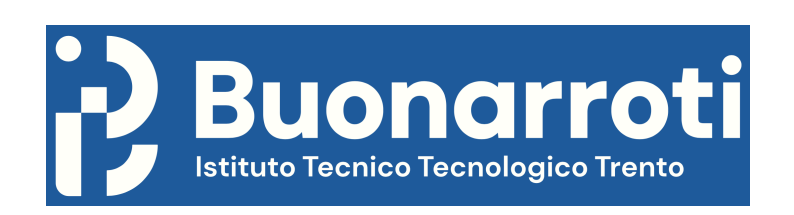

Dopo aver fatto l'accesso a Google con l'account **@scuole.provincia.tn.it**, cliccare sull'icona:

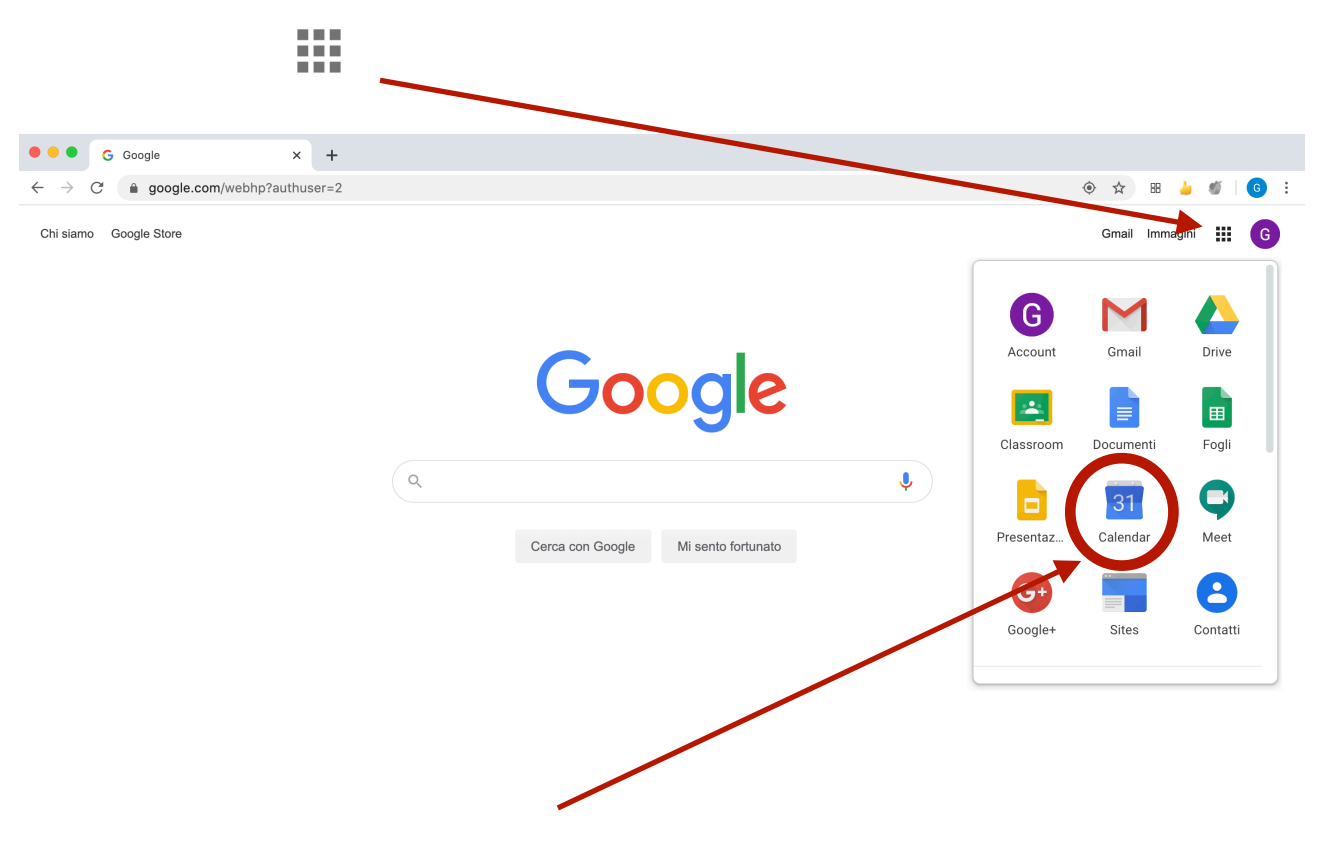

#### Cliccare sull'applicazione "Calendar". Appare la seguente schermata:

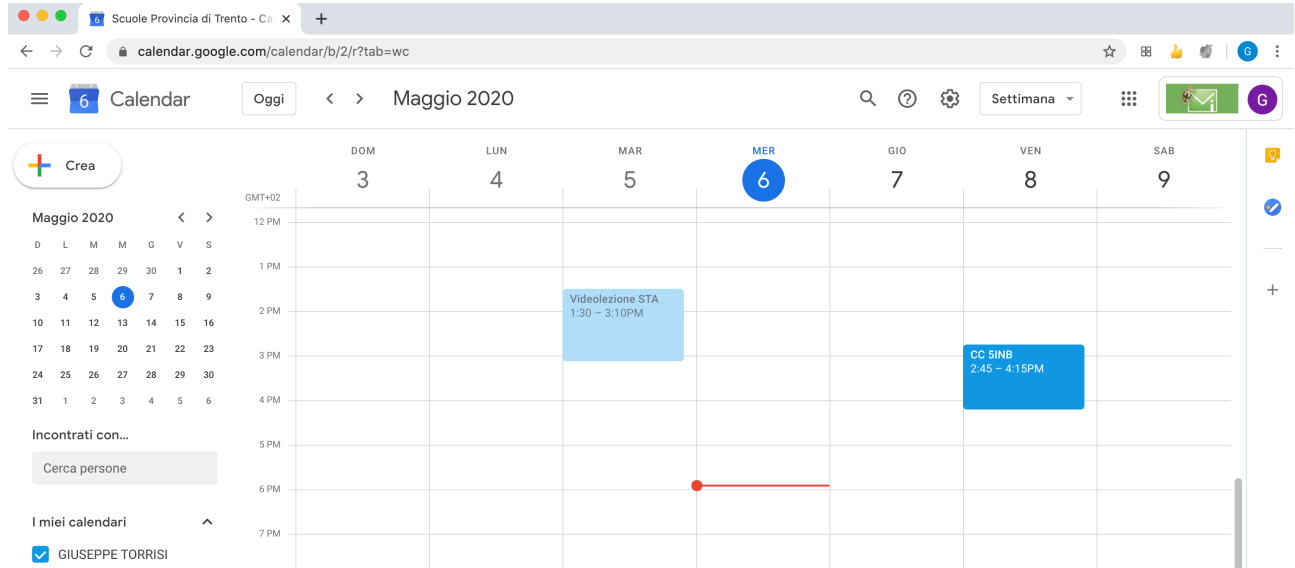

Per creare l'evento, cliccare sul pulsante "Crea":

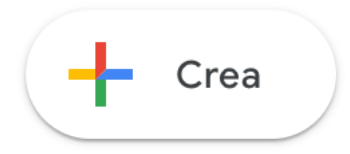

### Appare la seguente finestra:

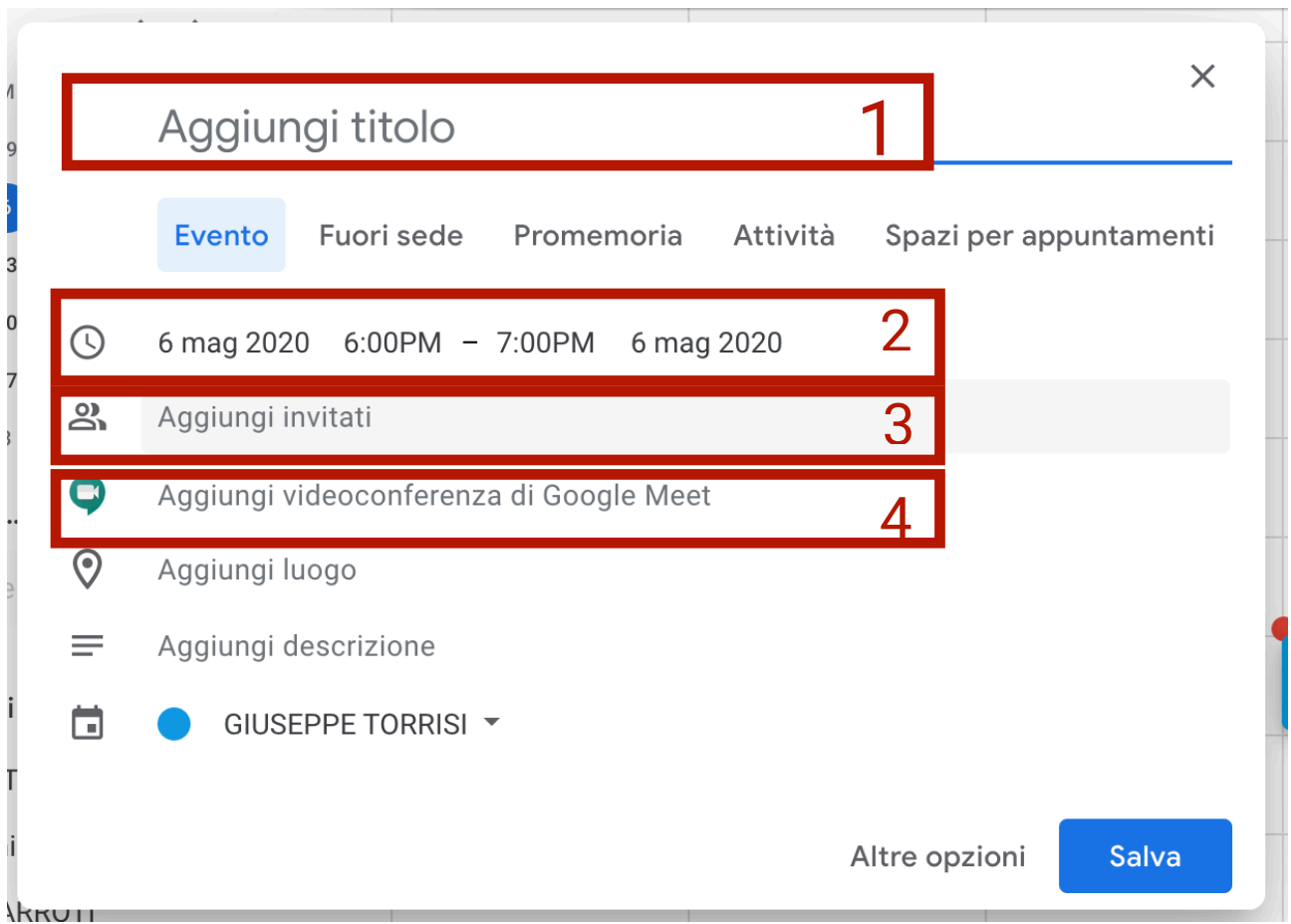

#### **FINESTRA N. 1**

Inserire il titolo dell'evento "CdC classe" (es. CdC 5INA).

### **FINESTRA N. 2**

Impostare la data e l'ora.

#### **FINESTRA N. 3**

Aggiungere le email **@scuole.provincia.tn.it** degli invitati:

- La Dirigente
- I docenti della classe

Scrivendo il cognome del docente, appare l'elenco dal quale selezionare la persona.

#### Es.

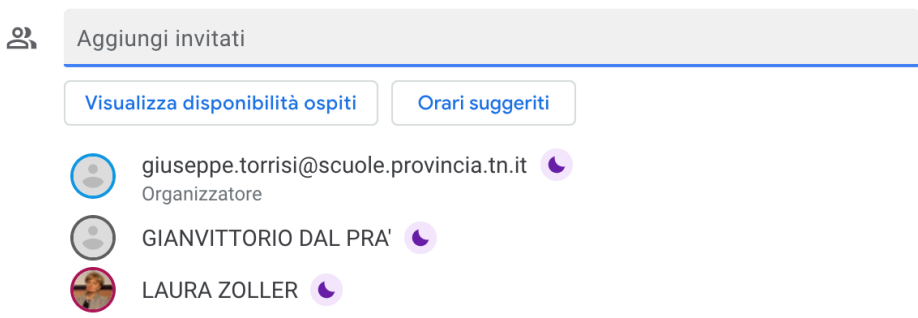

>>> Tutti gli invitati troveranno l'evento nel proprio Calendar. <<<

#### **FINESTRA N. 4**

Cliccare su "Aggiungi videoconferenza di Google Meet" per generare un link e associarlo automaticamente all'evento.

Es.

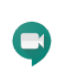

**Partecipa con Google Meet** meet.google.com/ydc-gvvr-ass Fino a 250 partecipanti (?)

 $\times$   $\times$ 

Alla fine, cliccare su:

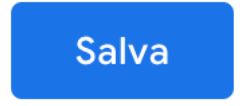

#### **Quando si clicca su "SALVA", appare la seguente finestra:**

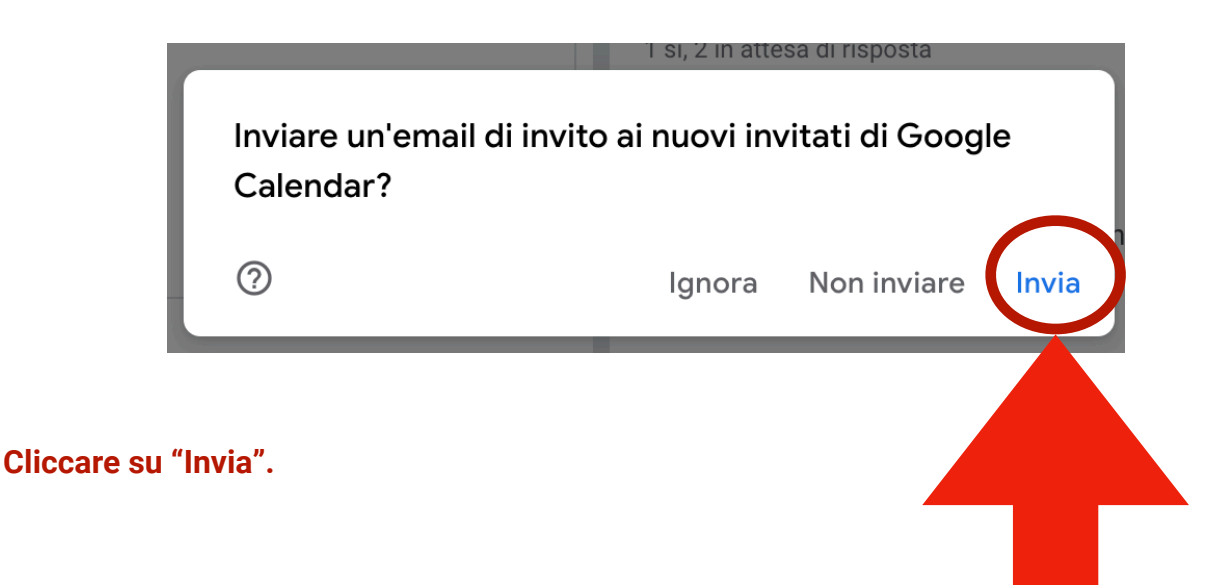

**Se invitate una persona esterna al dominio, viene proposta anche la seguente finestra:**

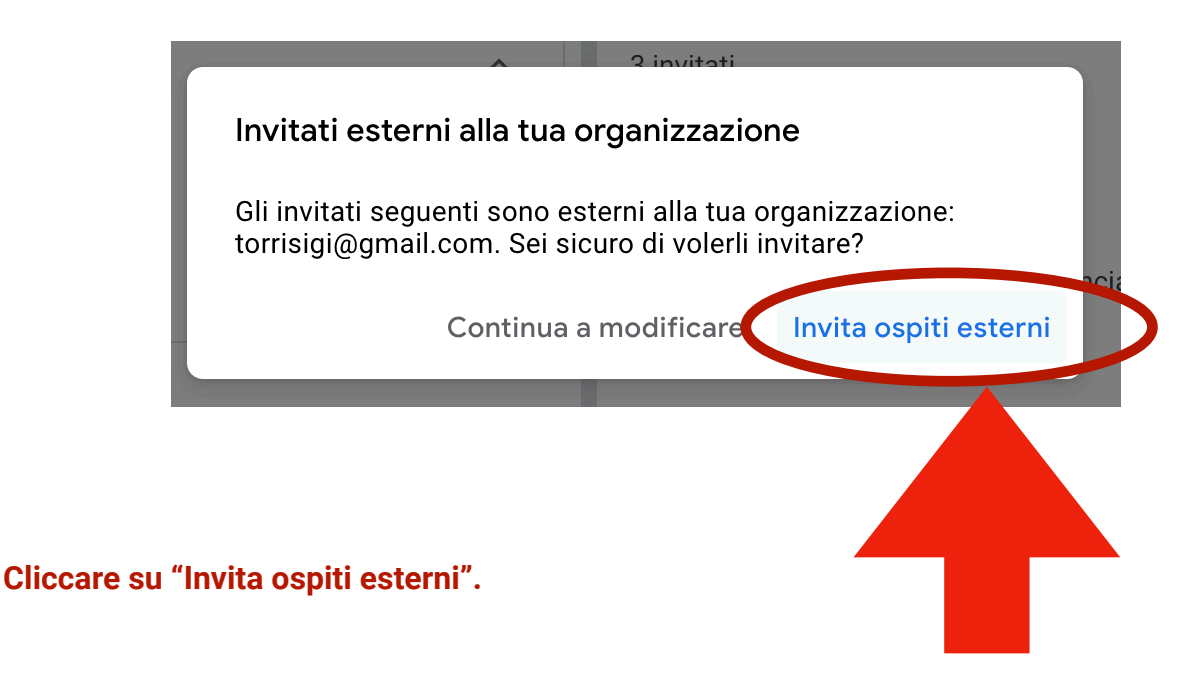

**Gli invitati riceveranno l'email di invito e quando cliccheranno su "Accetta", verrà inviata un'email di conferma all'Organizzatore.** 

#### **>>> ATTENZIONE <<<**

**Si consiglia di non includere i rappresentanti di classe tra gli invitati perchè si rischia di averli in riunione senza averli ammessi. Invece, ai rappresentanti va inviato il link durante il CdC. Così, sarà l'Organizzatore (il Coordinatore) ad ammetterli alla riunione.**